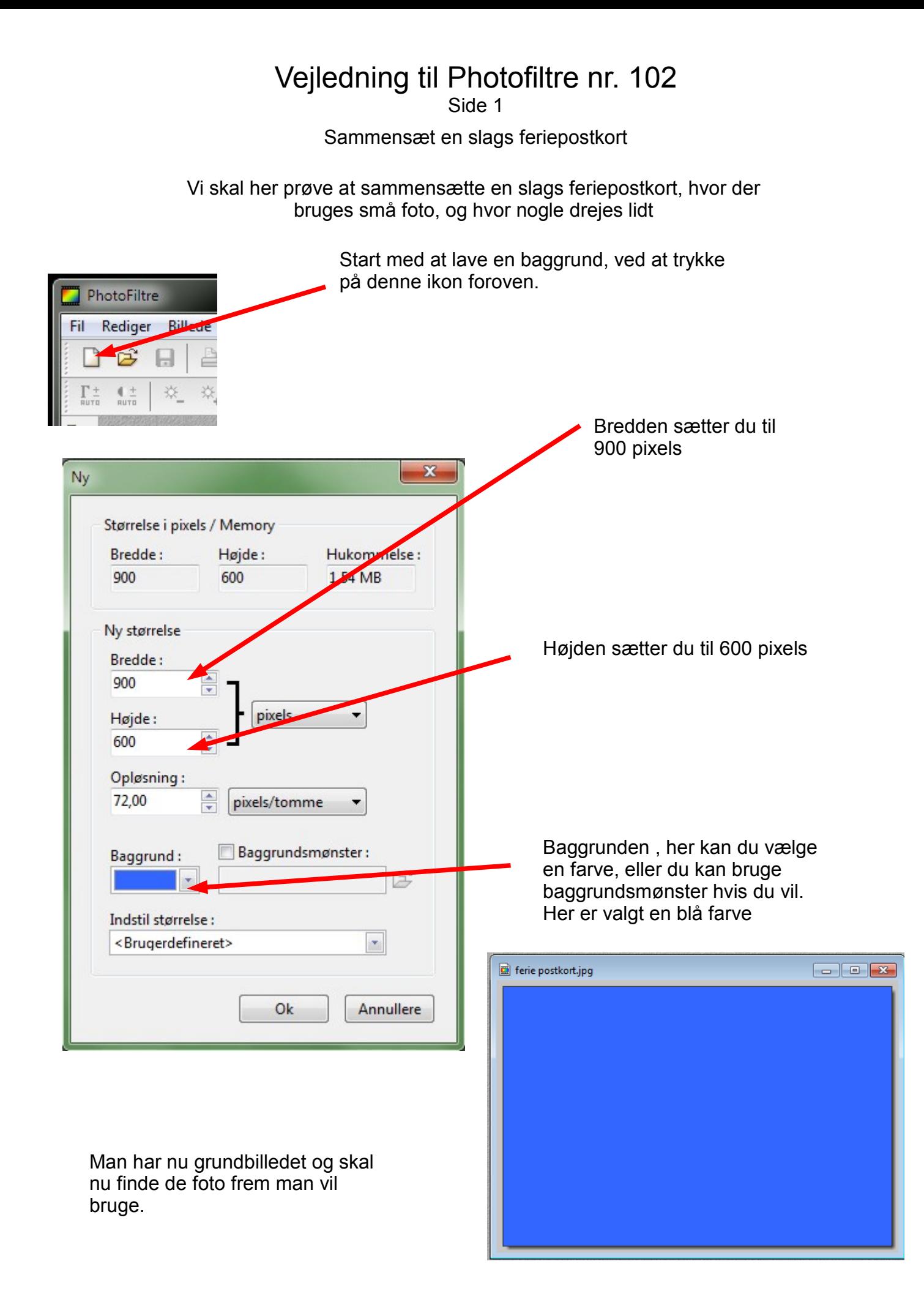

Side 2

Sammensæt en slags feriepostkort

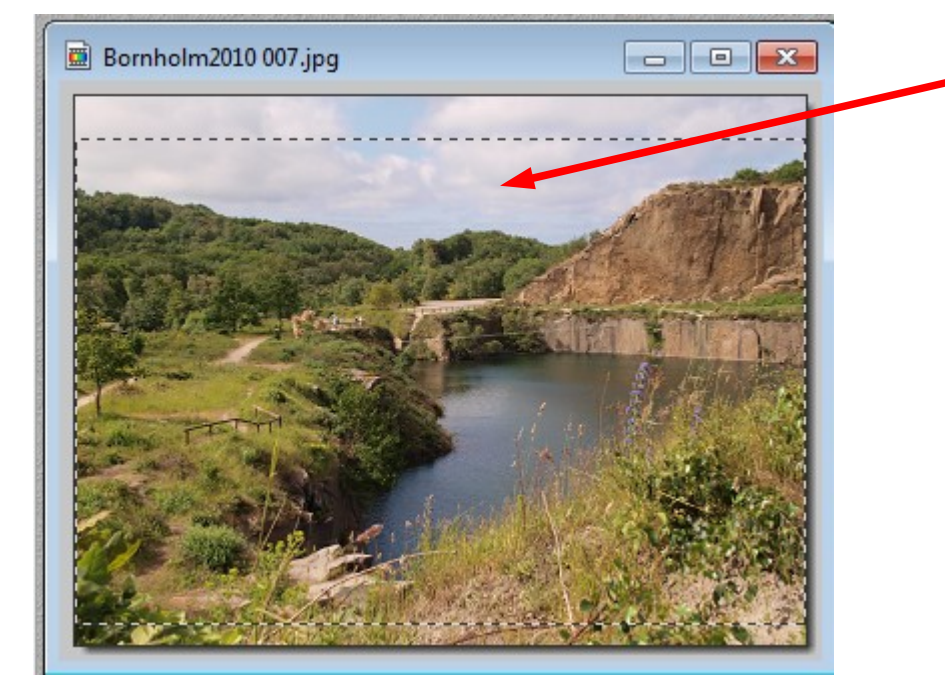

Da baggrunden er i 3:2 format laver vi billeder i 3:2 format også. Et par af billeder kan være et udsnit. Brug musen og tegn et rektangel nogenlunde som det udsnit man vil bruge

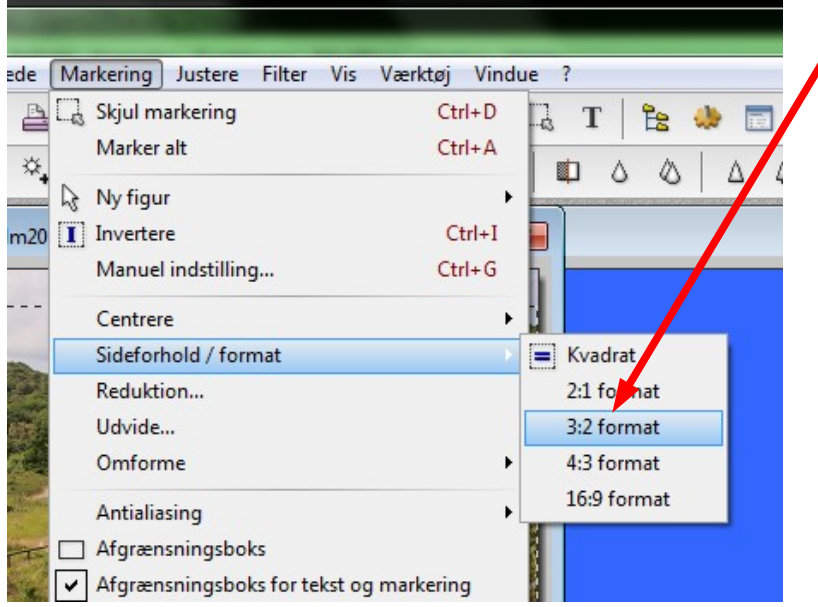

Gå op i menuen Markering og ned til sideforhold/format. Vælg så 3:2 format. Så vil rektanglet man har tegnet nøjagtig blive 3:2 format

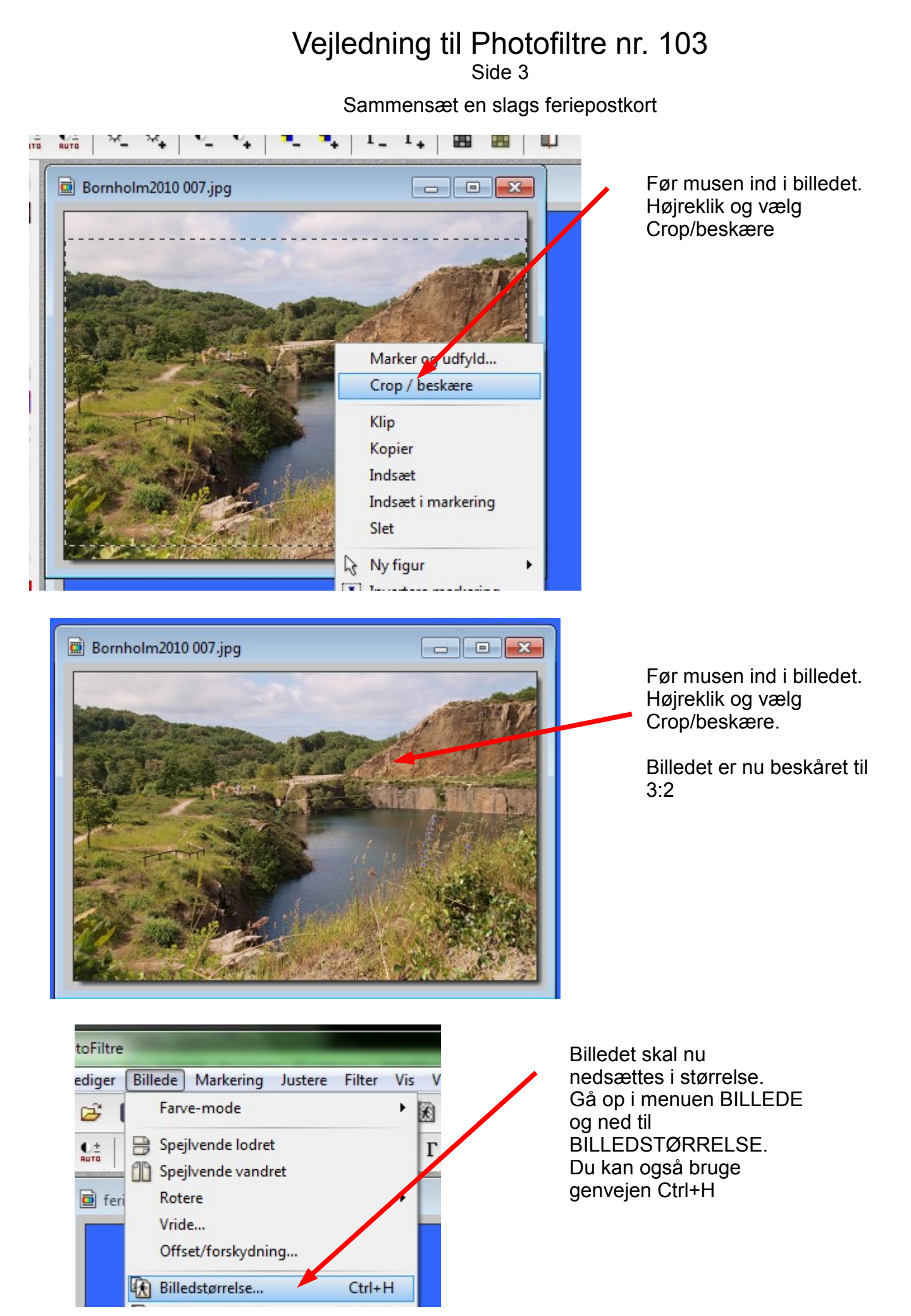

Side 4

Sammensæt en slags feriepostkort

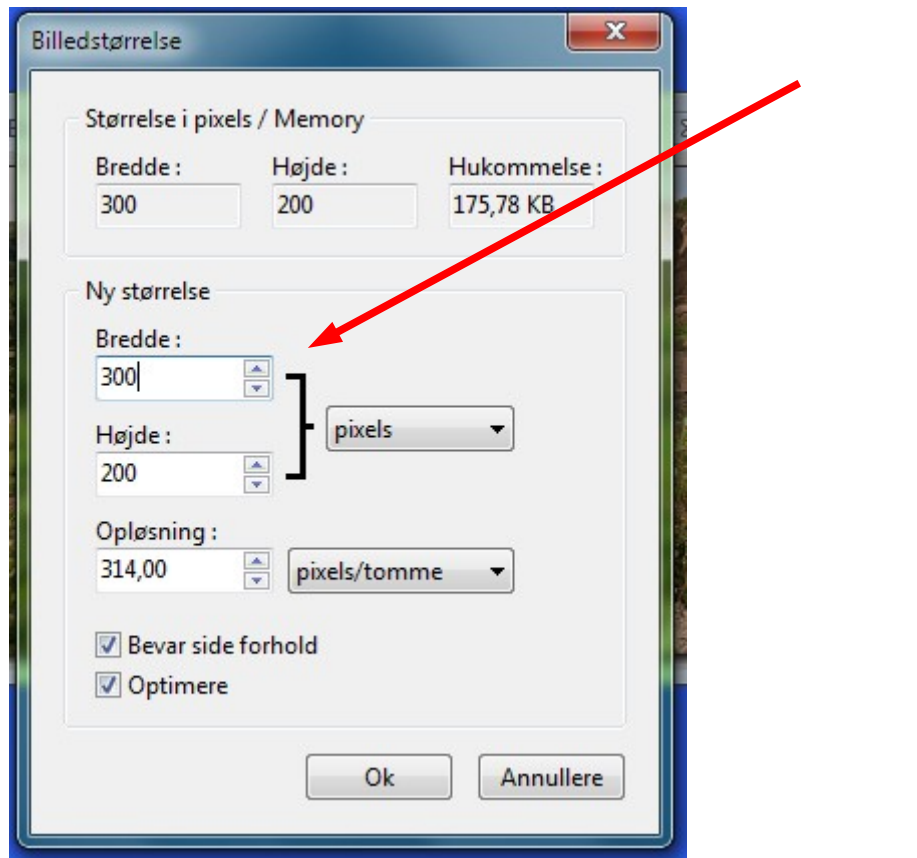

Nu skriver du 300 ved bredden. Højden følger automatisk med.

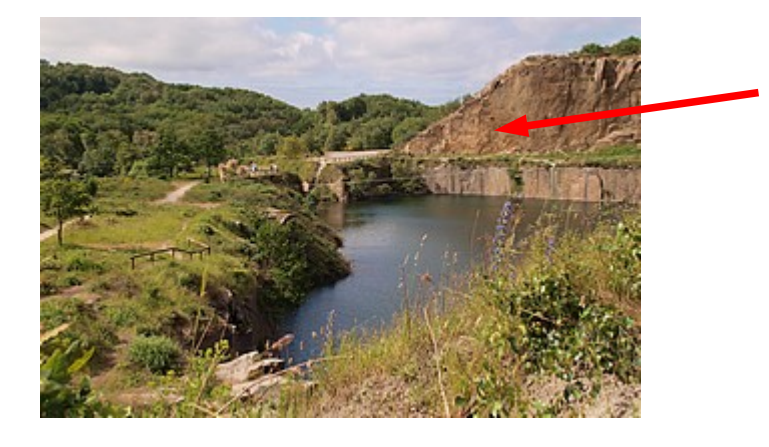

Vi får nu et lille billede. Når billeder bliver sat så meget ned i størrelse kan de forekomme uskarpe. Hvis det er nødvendigt kan man trykke en enkelt gang på ikonen skarp foroven. Om det er nødvendigt skal man prøve sig frem

med med det enkelte billede

#### Vejledning til Photofiltre nr. 102 Side 5

Sammensæt en slags feriepostkort

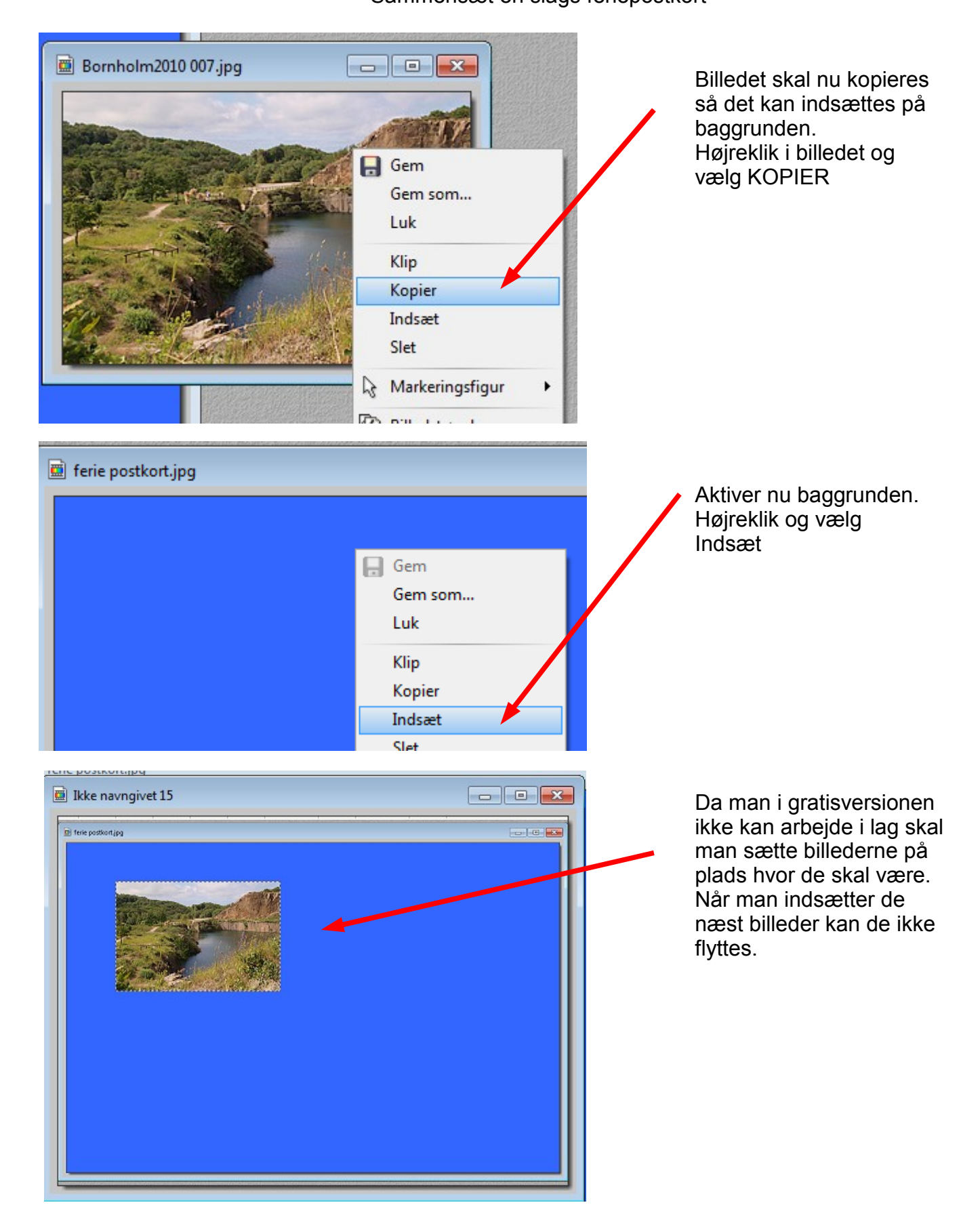

Side 6

Sammensæt en slags feriepostkort

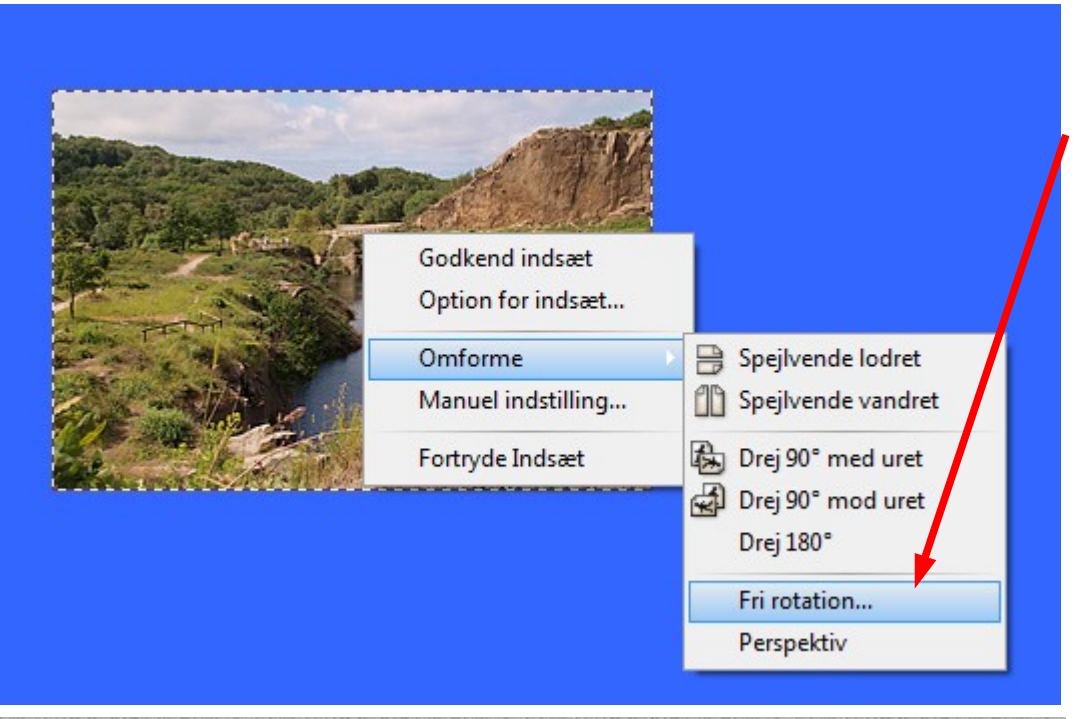

Hvis man vil dreje billede kan man, mens der er stiplet ramme omkring, højreklikke. Her vælger man så Omforme Og Fri rotation

#### postkort.jpg

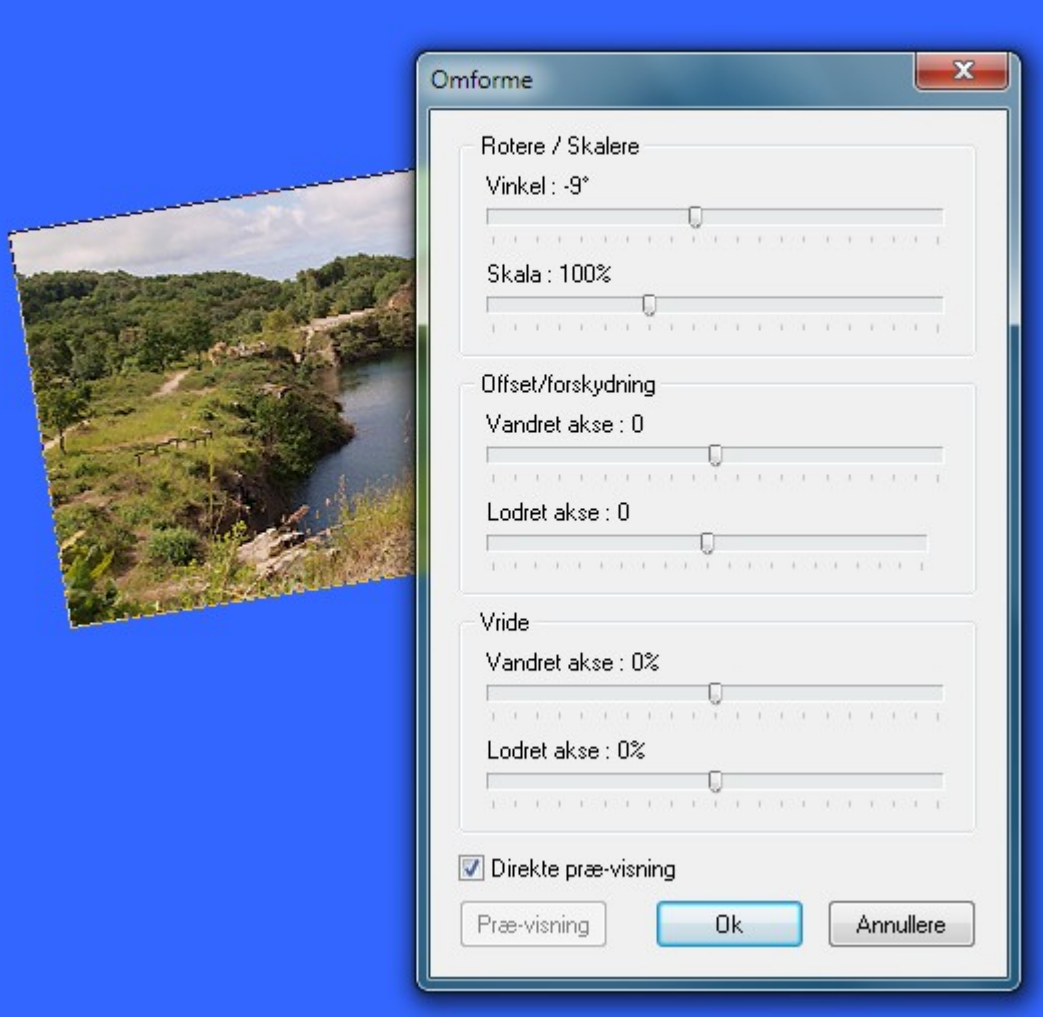

Det er nu den øverste skyder man skal flytte. Flytter man den mod venstre vil billedet hælde mod venstre. Og mod højre hælde den anden vej.

Side 7

Sammensæt en slags feriepostkort

Det første billede er nu sat ind. Nu skal m,an så gentage processen for hvert billede man vil sætte ind. Hvordan man vil placere de enkelte billeder skal man tænke på fra starten da de jo ikke kan flyttes rundt.

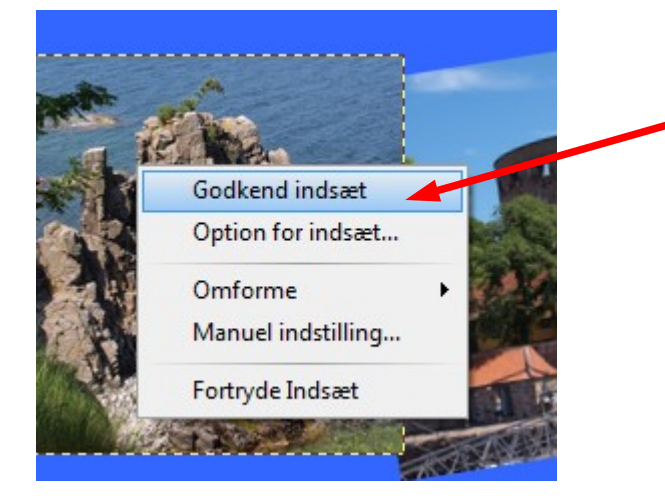

For hvert billede du sætter ind, skal du højreklikke når det er sat på plads og vælge Godkend indsæt

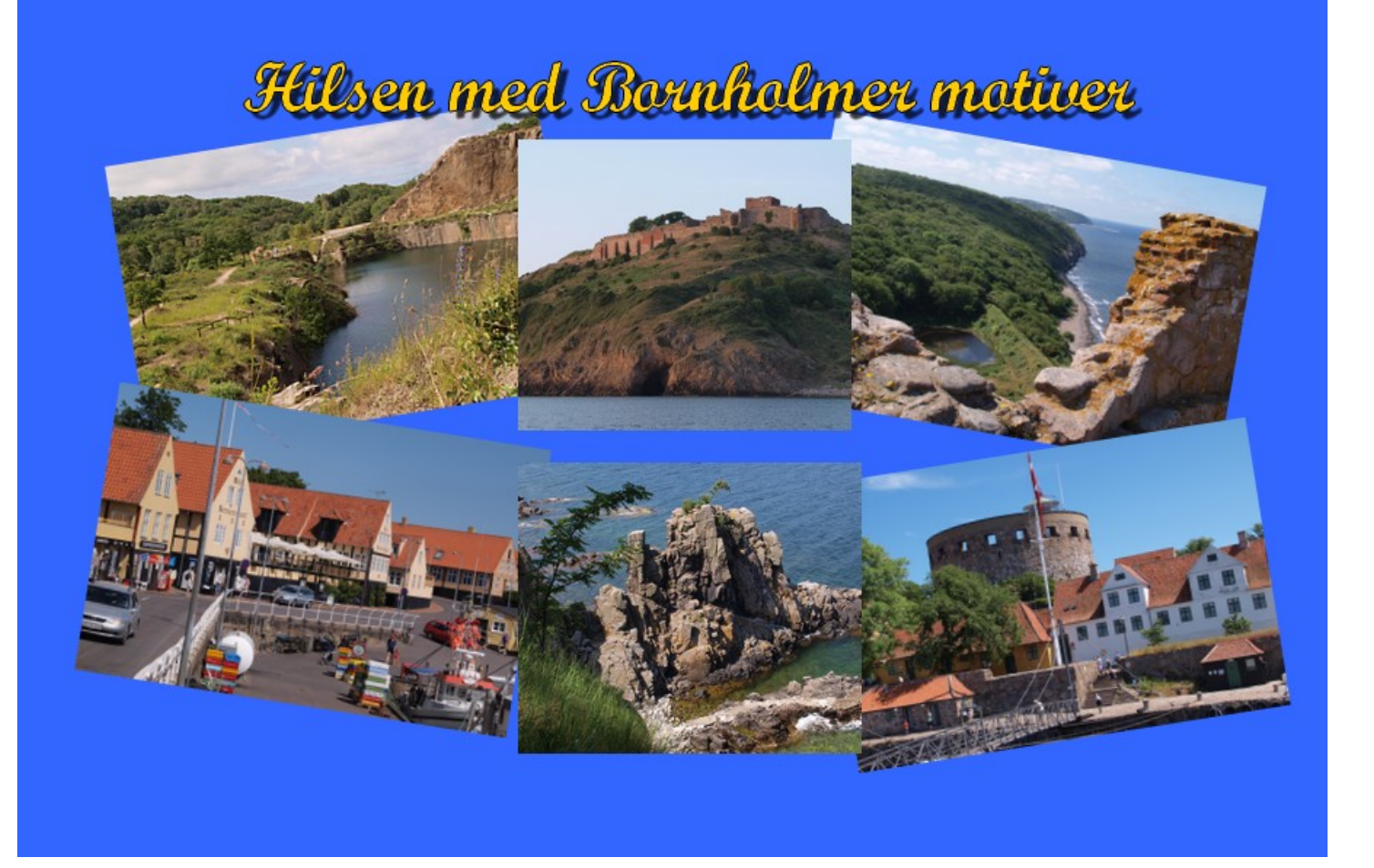

Her er så det færdige "postkort" som det kan komme til at se ud hvor der er brugt 6 billeder og sat en tekst ind foroven. Hvordan DIT postkort skal se ud bestemmer du helt selv. Dette er blot én ud af mange muligheder